#### C7800 Introduction to molecular modelling - exercise TSM Modeling of molecular structures

#### Section Modelling Programs for molecular modelling I

#### Petr Kulhanek

kulhanek@chemi.muni.cz

National Center for Biomolecular Research, Faculty of Science Masaryk University, Kotlářská 2, CZ-61137 Brno

# **Overview**

#### VMD

http://www.ks.uiuc.edu/Research/vmd/

Visualization of (bio)molecules. Available for MS Windows, macOS, and Linux for free upon registration.

#### Avogadro

http://avogadro.openmolecules.net/wiki/Main\_Page

Program for molecule building and visualization. Freely available for MS Windows, macOS, and Linux.

Functionality overview: https://www.youtube.com/watch?v=xdmLoBlLmqs

#### Nemesis

https://nemesis.ncbr.muni.cz/

Program for molecule building and visualization. Freely available for Linux.

#### **WOLF Cluster - GNOME Desktop**

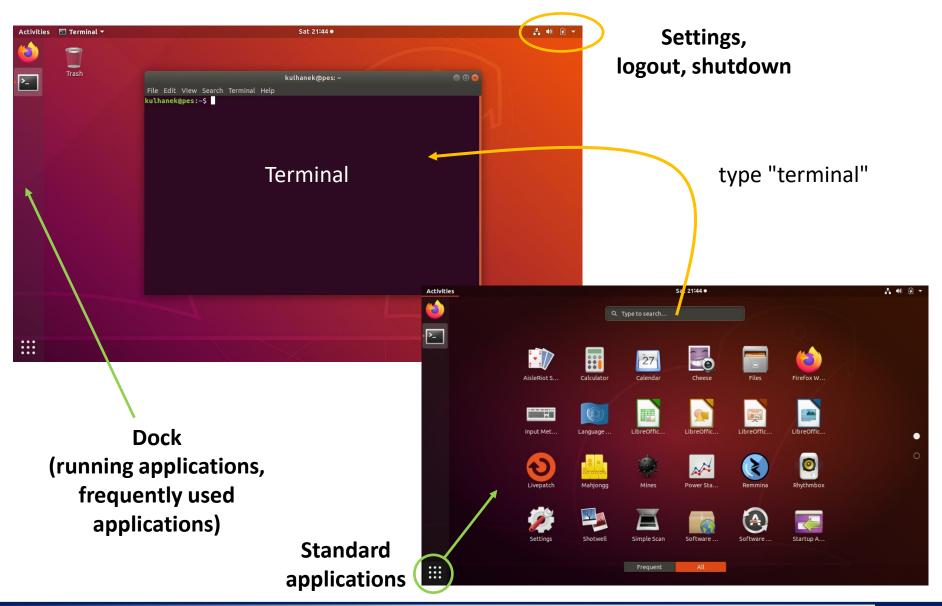

# Model building

**Program Avogadro** 

# **Starting Avogadro**

#### How to start Avogadro?

- Find Avogadro in standard applications
- Or open terminal and run Avogadro as a command (all small caps!!!)

#### \$ avogadro

- Or open terminal and run Avogadro from modules (not recommended)
  - \$ module add avogadro
  - \$ avogadro

# Draft model

- In edit mode, you can draft a model.
- This model does not have proper bond distances and angles. It needs to be optimized before further use.

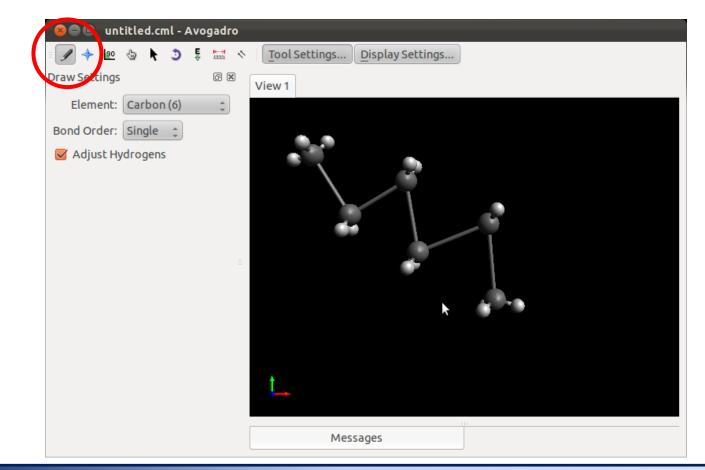

# **Model optimization**

- Avogadro uses molecular mechanics (force field) for geometry optimization.
- For proper usage, the model must have correct topology with right bond orders.
- Force field methods are empirical. Therefore, it is necessary to select proper parametrization such as MMFF94.

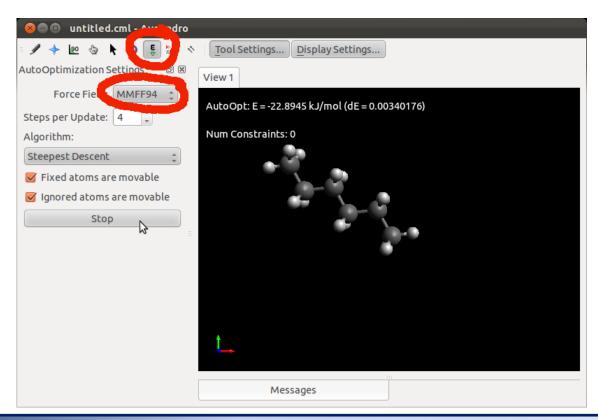

- 1. Step by step, create models of the following molecules:
  - methane
  - ethene, ethyne
  - benzene
  - adamantane
  - benzoic acid
  - trinitrotoluene
  - salicylic acid
  - optionally building C<sub>60</sub>

1. Create a model containing G:C base pair, according to the scheme below. Use a hydrogen atom to saturate the free valences. For geometry optimization, use the MMFF94 force field.

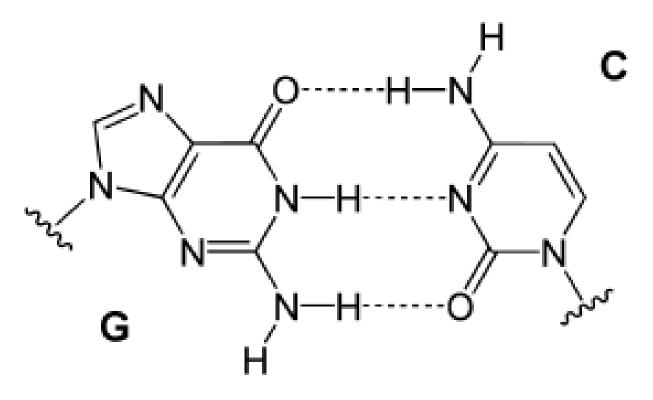

https://en.wikipedia.org/wiki/Base\_pair

# Model building

**Nemesis program** 

# **Starting Nemesis**

#### How to start Nemesis?

Open terminal and run Nemesis from modules:

# \$ module add nemesis \$ nemesis

#### **Nemesis - Build Project**

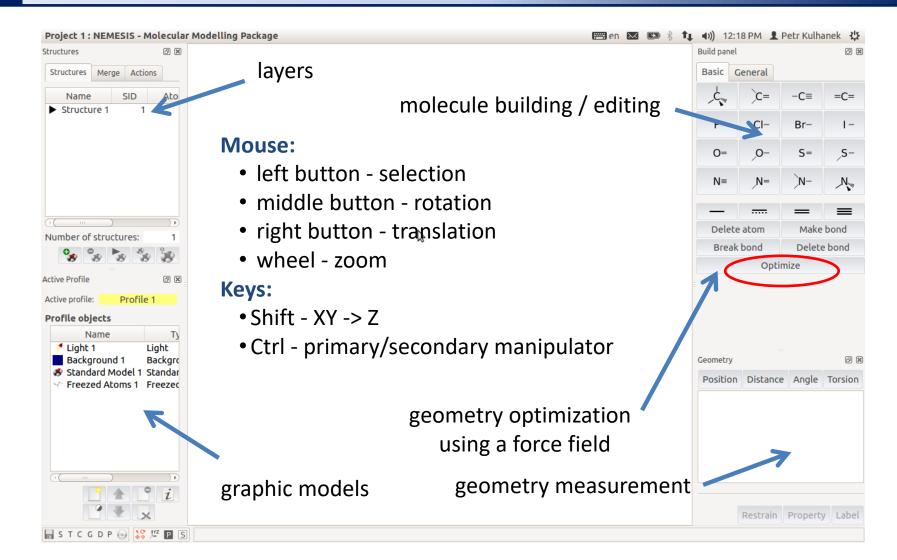

Force field settings for optimization: menu Geometry-> Optimizer Setup

- 1. Step by step, create models of the following molecules:
  - methane
  - ethene, ethyne
  - benzene
  - adamantane
  - benzoic acid
  - trinitrotoluene
  - salicylic acid

# Visualization of molecular dynamics simulations

VMD program

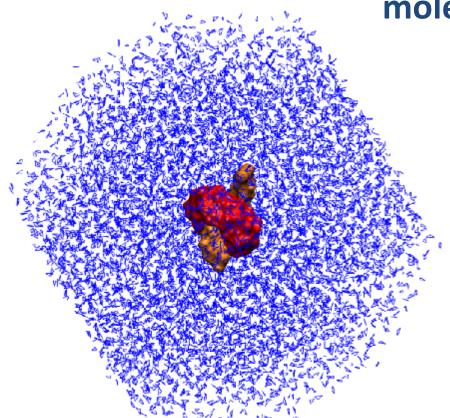

#### molecular dynamic simulation of a molecular switch

red - rotor orange - axis blue - water

# **Display simulation in VMD**

Open terminal and run the following script

#### \$ ~kulhanek/start-vmd-3

#### VMD

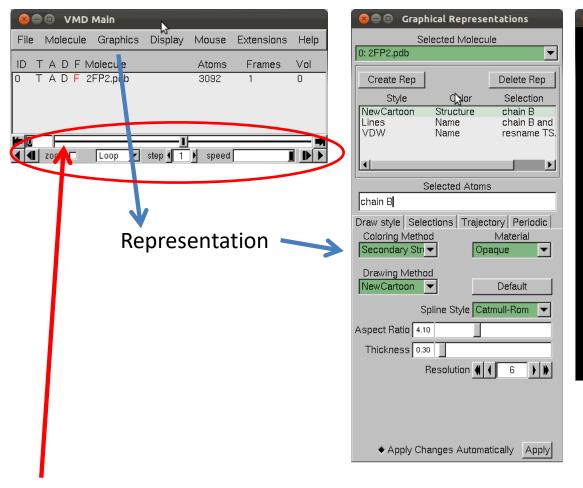

# 😣 🗐 🔲 VMD 1.8.7 OpenGL Display

movement in time

# VMD program - visualization

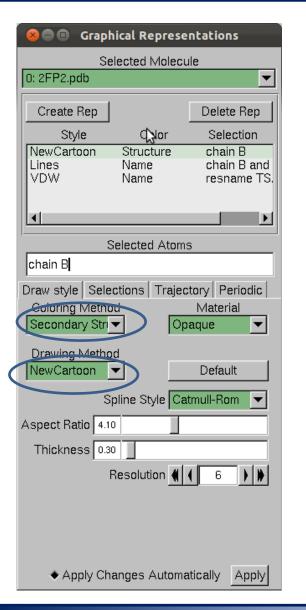

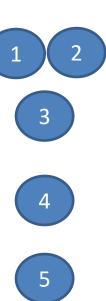

Create/Delete representation

Representation List double click - activate/deactivate

Selection (what part of model is visualized)

Coloring method and drawing method

# VMD program - selection

| 😣 🖻 🔲 Graphical Representations                       |                |              |
|-------------------------------------------------------|----------------|--------------|
| Selected Molecule                                     |                |              |
| 0: 2FP2.pdb                                           |                | ▼            |
| Create Rep                                            |                | Delete Rep   |
| Style                                                 | QNor           | Selection    |
| NewCartoon                                            | Structure      | chain B      |
| Lines                                                 | Name           | chain F and  |
| VDW                                                   | Name           | resname TS.  |
|                                                       |                |              |
|                                                       |                |              |
| Selected Atoms                                        |                |              |
| chain B                                               |                |              |
|                                                       |                |              |
| Draw style Selections Trajectory Periodic             |                |              |
| Coloring Metho                                        |                | Material     |
| Secondary Str                                         |                | paque 🔽      |
| Drawing Metho                                         | bd             |              |
| NewCartoon                                            |                | Default      |
|                                                       |                |              |
| S                                                     | pline Style Ca | atmull-Rom 💌 |
| Aspect Ratio 4.1                                      | 0              |              |
| Thickness 0.3                                         |                |              |
|                                                       |                |              |
|                                                       | Resolution 🐗   | (6)))        |
|                                                       |                |              |
|                                                       |                |              |
|                                                       |                |              |
|                                                       |                |              |
| Apply Chapters Automatically Apply                    |                |              |
| <ul> <li>Apply Changes Automatically Apply</li> </ul> |                |              |

#### Selection for visualization (examples):

water - selects all water molecules resname X - selects a residue named X resid X - selects a residue with the number X not hydrogen - do not display hydrogen atoms

**Examples:** 

resid 1 to 7 resid 8 9 10

- 1. How many atoms does the model contain?
- 2. How many units contains cucurbit[n]uril?
- 3. What happens to water molecules at the interface of the simulation box?
- 4. What functional groups contains the axis?
- 5. What is the total charge of the axis?
- 6. Try to visualize the model as it is shown on the page 15.